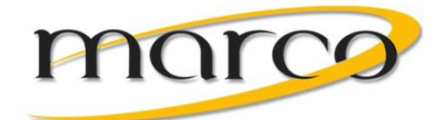

# **Big Stone County** Voice Mail Instruction Sheet

#### **To Setup Your Mailbox for the First Time:**

- From your phone, dial **2278** to access voice mail.
- Enter your mailbox number as the default password
- Press **#**

*The voicemail box will walk you through a brief tutorial. The first thing you'll be asked to do is to pick a new password. Your new password can be up to twelve digits long.*

- Enter your new password
- Press **#** to accept

*Then you'll be asked to record your name in the directory:*

- After the tone, record your first and last name
- Press **#**
- Options are **1** to Replay, **2** to Append, or **3** to Re-record
- Press **#** to accept

*Listen through the introduction, then record your personal greeting:*

- Press **4** for Personal Options
- Press **1** to Change Your Personal Greeting
- Press **1** for your Primary Greeting
- After the tone, record your voicemail greeting
- Press **#** when finished
- Options are **1** to Replay, **2** to Append, or **3** to Re-record.
- Press **#** to save your greeting

*When you hear the voicemail say "Greeting Saved" you can hang up. Your new mailbox is set up!*

### **Sample Greeting:**

"Hello, this is \_\_\_\_\_\_\_\_\_\_\_\_\_ with (business name). Please leave your number and message and I will return your call. Thank you for calling."

#### *Optional adds to your greeting:*

- *"To reach the receptionist, dial zero now."*
- Add today's date and re-record your greeting every day Press 4 for "Personal Options"

#### **To Access Voice Mail From Your Extension:**

- Pick up your handset or press the speaker phone button
- Press the flashing **MSG** button or dial **2278** to access voicemail
- When Voice Mail answers, enter your password and press **#**

#### **To Access Voice Mail From Another Extension or a Shared Phone:**

- Dial **2279**
- When the Voice Mail answers press **\***
- Enter your mailbox number
- Enter your password and press **#**

#### **To Access Voice Mail From Outside the Office:**

• Dial **(320) 487-1201**

(If answered ask to be transferred to 2779)

- When Voice Mail answers, press **\***
- Enter your mailbox number
- Enter your password and press **#**

#### **To Leave a Voice Mail Message:**

- Dial **2279**
- Enter the mailbox number of the person you are trying to reach

*--or—*

- Access your mailbox as previously described
- Press **2** to record a message
- Enter the mailbox number of the person you are trying to reach

#### **To Transfer a Call Directly to a Voice Mailbox:**

- While on the call, press **Transfer**
- Dial **2279**
- Enter the mailbox number you want to transfer to
- Hang up

#### **To Change Your Voice Mail Greeting:**

- Access your Voice Mailbox as previously described
- 
- Press **1** to "Record Your Greeting"
- Press **1** for "Primary Greeting"
- Follow instructions

## **VOICE MAIL FLOW CHART**

NOTE: At any menu level, you can press  $\geq$  to cancel or return to the previous menu or press  $\mathbb{Z}$  to accept.

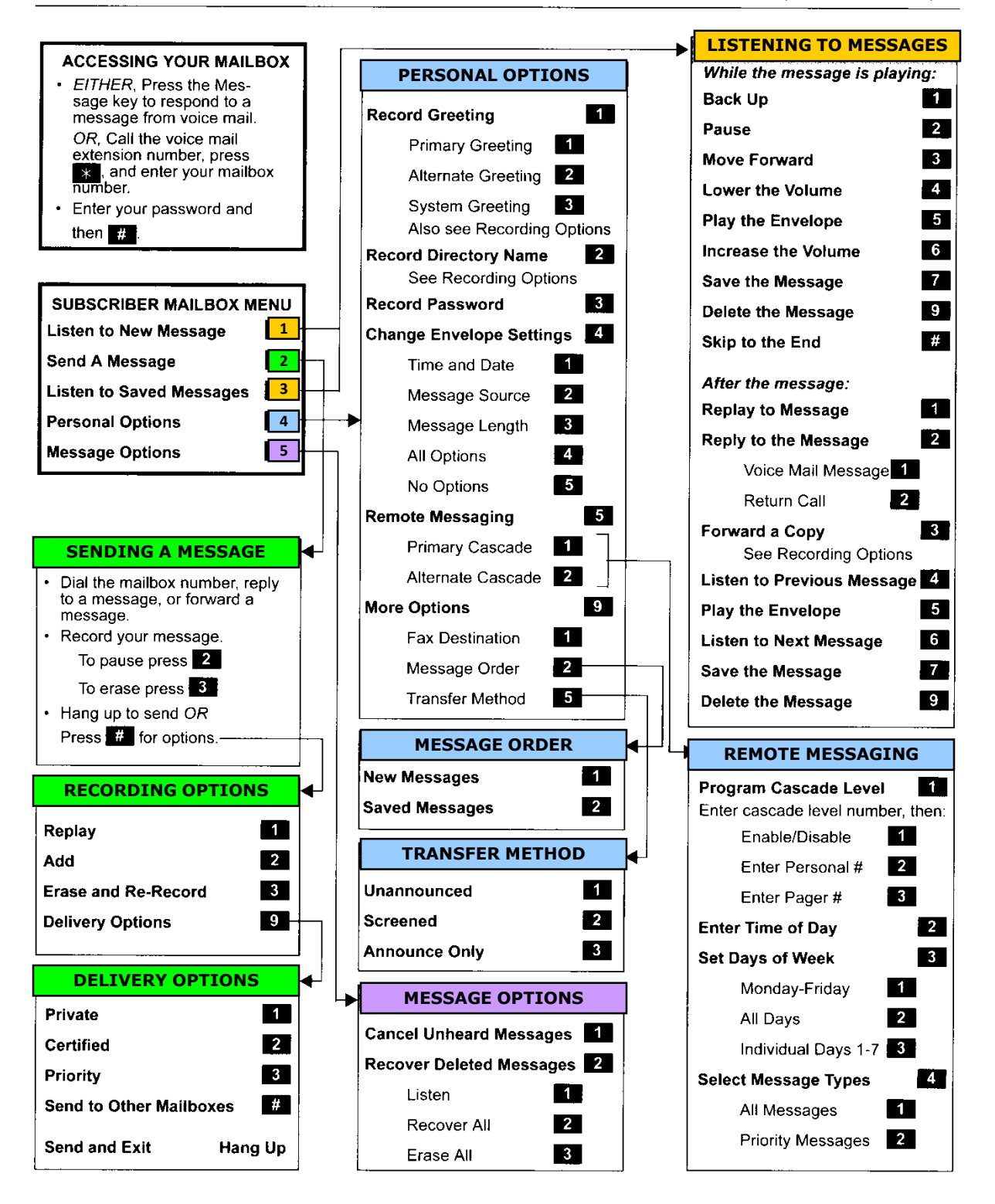